# Trimble Access Software: Monitoring

#### Key Features

**Simple monitoring workflows** 

**Streamline return surveys to the same site**

**Direct data analysis and reporting in the field**

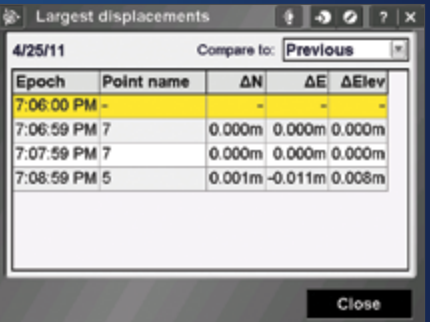

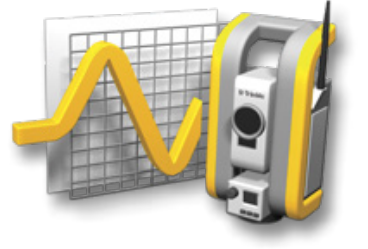

#### **Learn more at: http://apps.trimbleaccess.com**

# Monitor Projects with Ease and Confidence

### Streamlined Workflow

Surveyors looking for a fast entry to deformation monitoring can take advantage of the Monitoring application for the Trimble® Access™ software suite. The Monitoring module guides surveyors through a step-by-step process that speeds up setup, data collection, reporting, and return visits to the same monitoring projects.

The workflow is streamlined for regular, but not necessarily continuous, control and deformation surveys.

#### Job Definition

Use the Import points wizard to import station, backsight and/or foresight points.

Measure, key in or import target definitions and define your job parameters such as epoch interval and displacement tolerances, ready for future monitoring sessions. You set up your job only once, even if you want to monitor your points in different sessions, on different days.

Your job definition is saved independently from your observations in a simple XML format.

#### Surveying

Set up your instrument on a known point or perform a resection.

Points stored in the monitoring job can be measured automatically or by manually aiming to the target, with a choice of measurement modes including Autolock®, FineLock™, Long Range FineLock, and DR mode depending on your instrument capabilities.

As you run the survey, the system will alert you of any movements outside of the specified tolerance – compared with either the first or previous epoch. You can even view measurement displacements during the survey. The observations are stored independently for each survey session, with the original job being reused for all subsequent monitoring sessions.

#### Output and Reports

With the Monitoring application, you can easily view point displacements on the measurement session and then generate reports that compare the known coordinates with the measurements over time.

With the Monitoring application you can easily analyze your data while still in the field, or transfer the data to the office for further processing. You can also view reports showing scatter plots and trends of movement over time can be viewed with common applications such as Microsoft® Excel® or Word, or you can import your data into specialized software such as Trimble 4D Control™ or Trimble Business Center.

## Designed for Customers' Demanding Requirements

The Trimble Access Monitoring application is specifically for the monitoring customer. It also makes it easy for existing Trimble Access customers to expand into new market opportunities. This application is ideal for the occasional monitoring job, or for periodic monitoring jobs where a permanent monitoring program is not required.

- Monitoring structures (existing or during construction)
- Monitoring land deformation or movement
- Control surveys

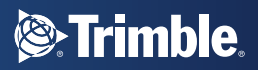

### Job Definition

to s

Poi **the list by…**

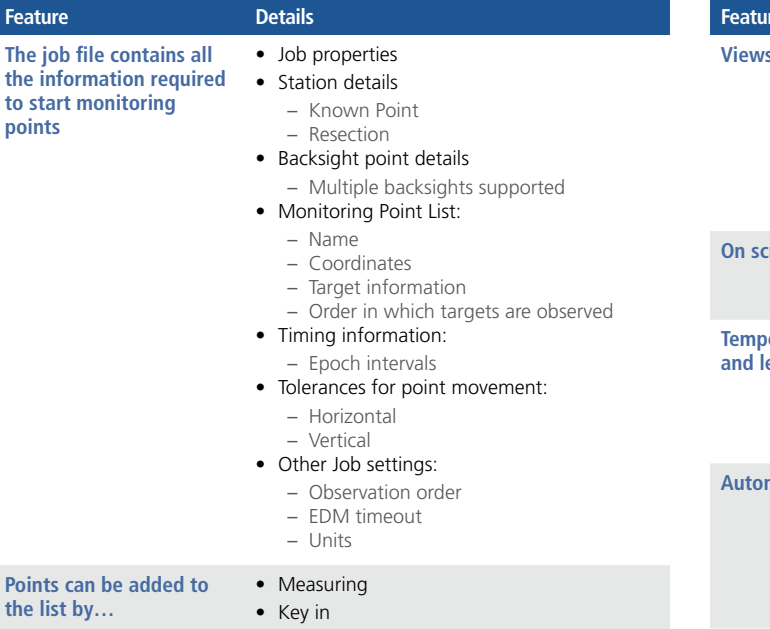

• Summary of the progress of the current epoch, and the timing details • A point list showing measurement progress and the number of epochs measured to each point • A map of the points being monitored and the current orientation of the instrument **Preen alerts** • If a point can not be measured • If a point has moved outside the specified tolerance **Temperature, pressure and level information** • Entered at the start of each observation session • Update the temperature at any time during monitoring and the corrections will apply to the next epoch **Automated or Manual •** Automated rounds if using Autolock, FineLock or Long Range FineLock • Select Manual as the target lock method; the instrument automatically turns to the target and pauses to allow you to sight and measure the target

**Details** 

### Reporting

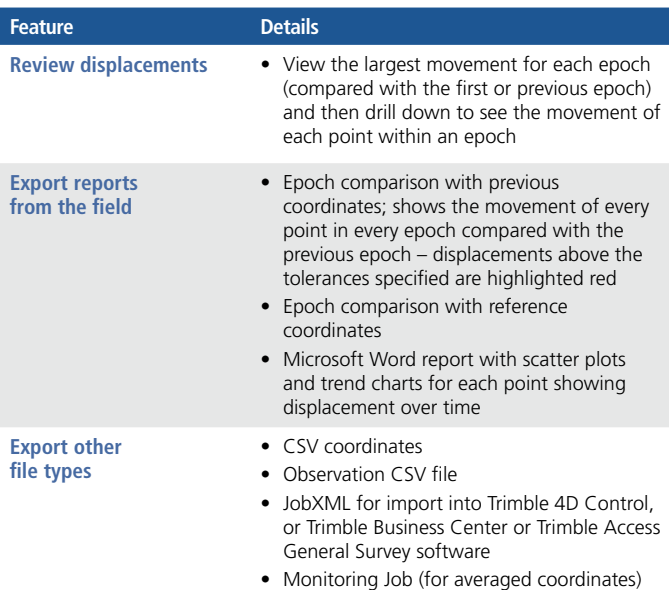

# System Requirements Instruments:

- • Trimble VX™ Spatial Station (video not supported)
- Trimble S6 total station
- Trimble S8 total station

*Radio & USB only connections.*

#### Controllers:

- Trimble CU controller
- TSC2<sup>®</sup> controller
- TSC3 controller

© 2010–2015, Trimble Navigation Limited. All rights reserved. Trimble, the Globe and Triangle logo, AutoLock, and TSC2 are<br>trademarks of Trimble Navigation Limited registered in the United States and in other countries. 4 bration in the United States and/or other countries. All other trademarks are the property of their respective owners. PN 022543-517C (04/15)

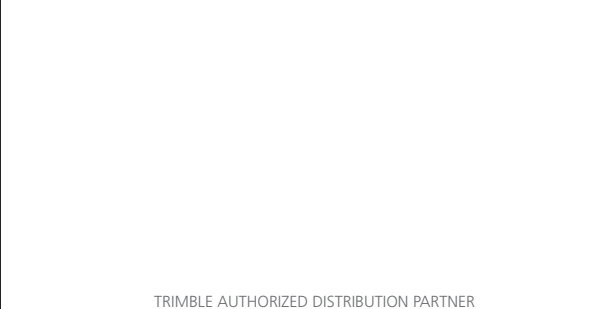

#### **NORTH AMERICA**

Trimble Navigation Limited 10368 Westmoor Dr Westminster CO 80021 USA

#### **EUROPE**

Trimble Germany GmbH Am Prime Parc 11 65479 Raunheim GERMANY

#### **ASIA-PACIFIC**

Trimble Navigation Singapore Pty Limited 80 Marine Parade Road #22-06, Parkway Parade Singapore 449269 SINGAPORE

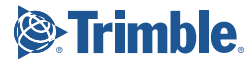

# Surveying

t via \*.csv file (Trimble Survey roller rounds csv file format ported)

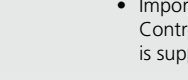